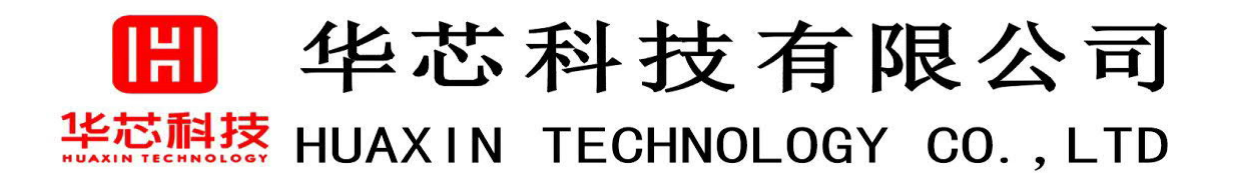

# **SPECIFICATION FOR**

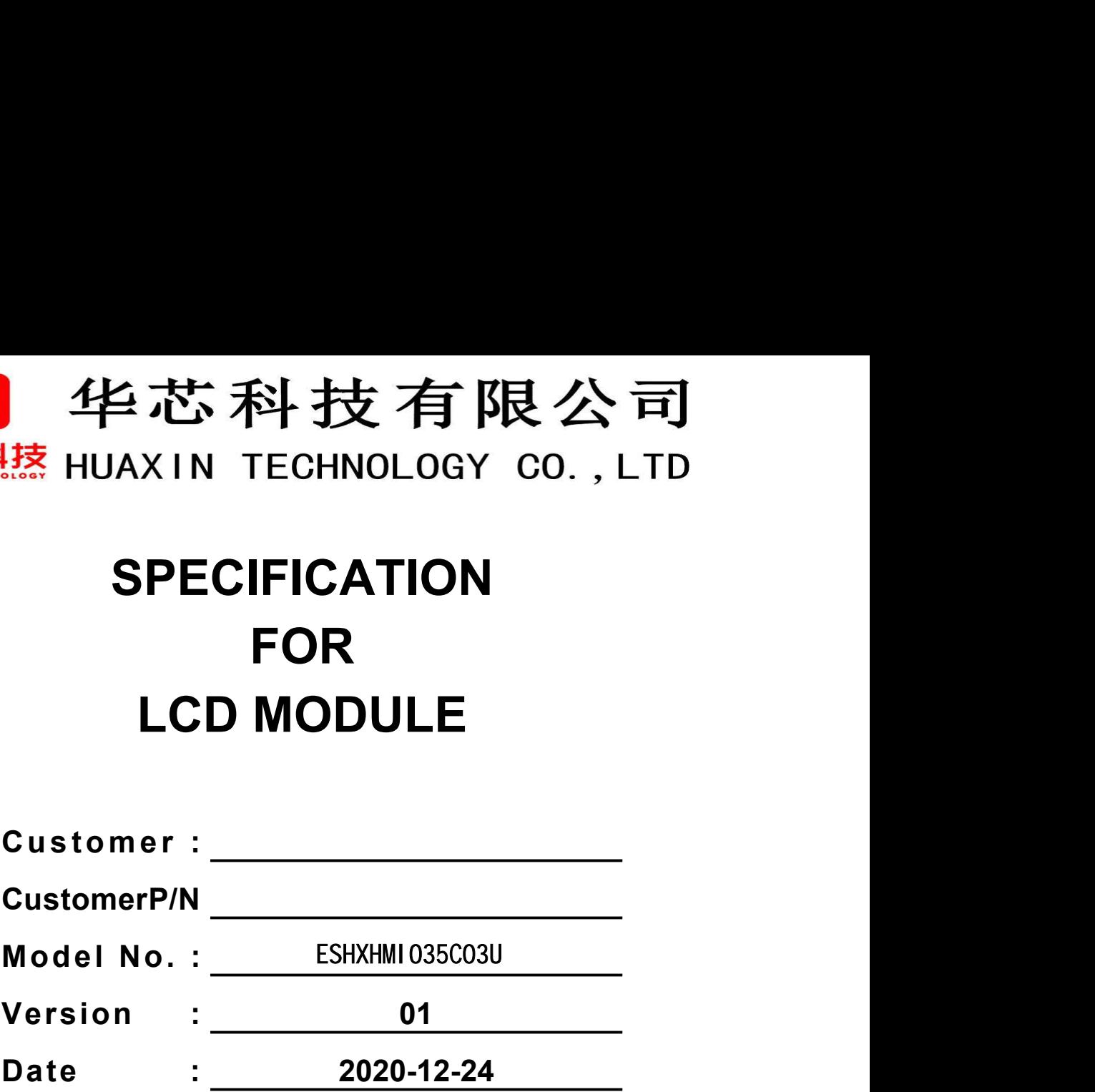

**Final Approval by Customer**

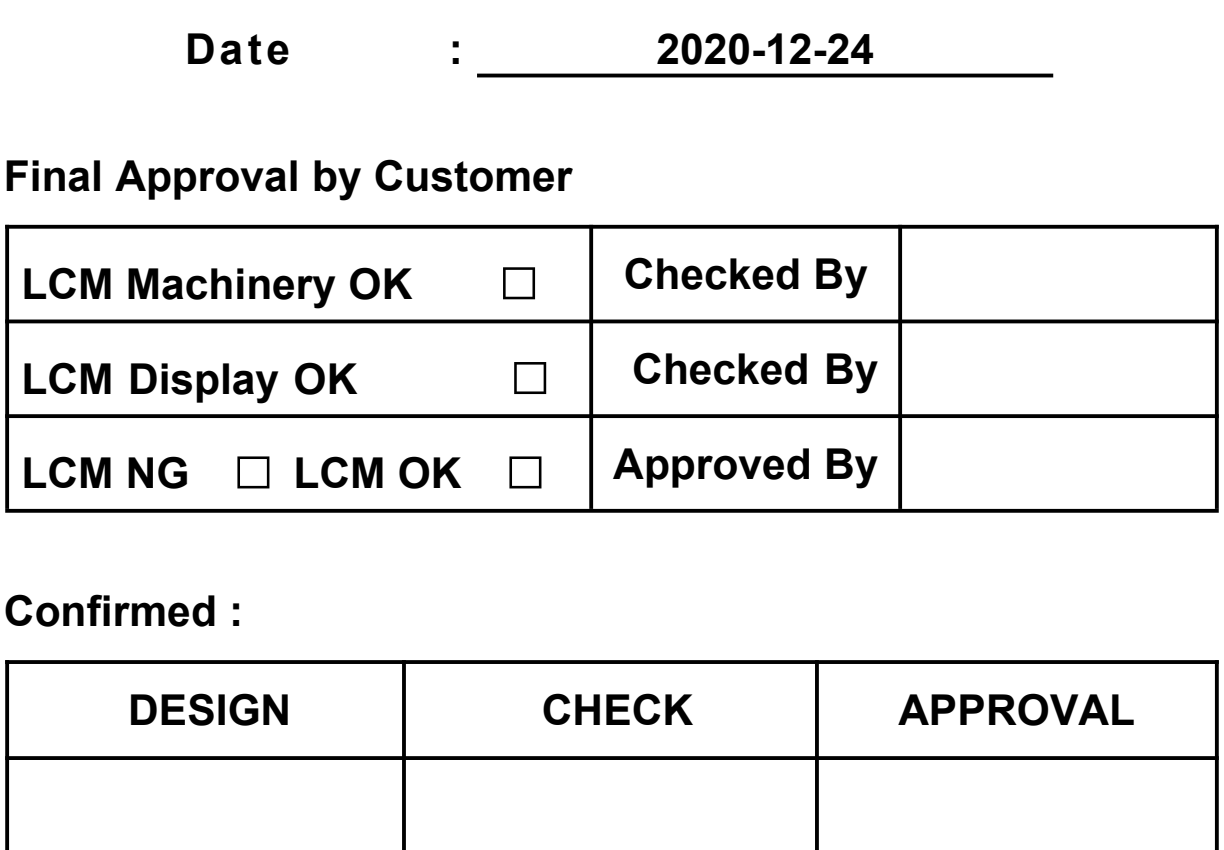

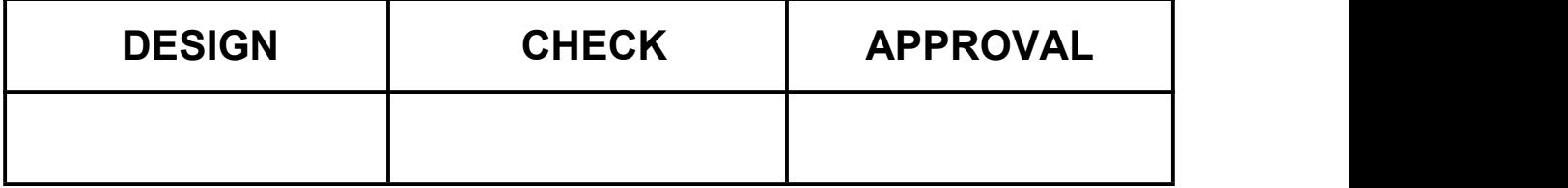

# 田 华芯科技有限公司 华芯科技 HUAXIN TECHNOLOGY CO., LTD **变更纪录**

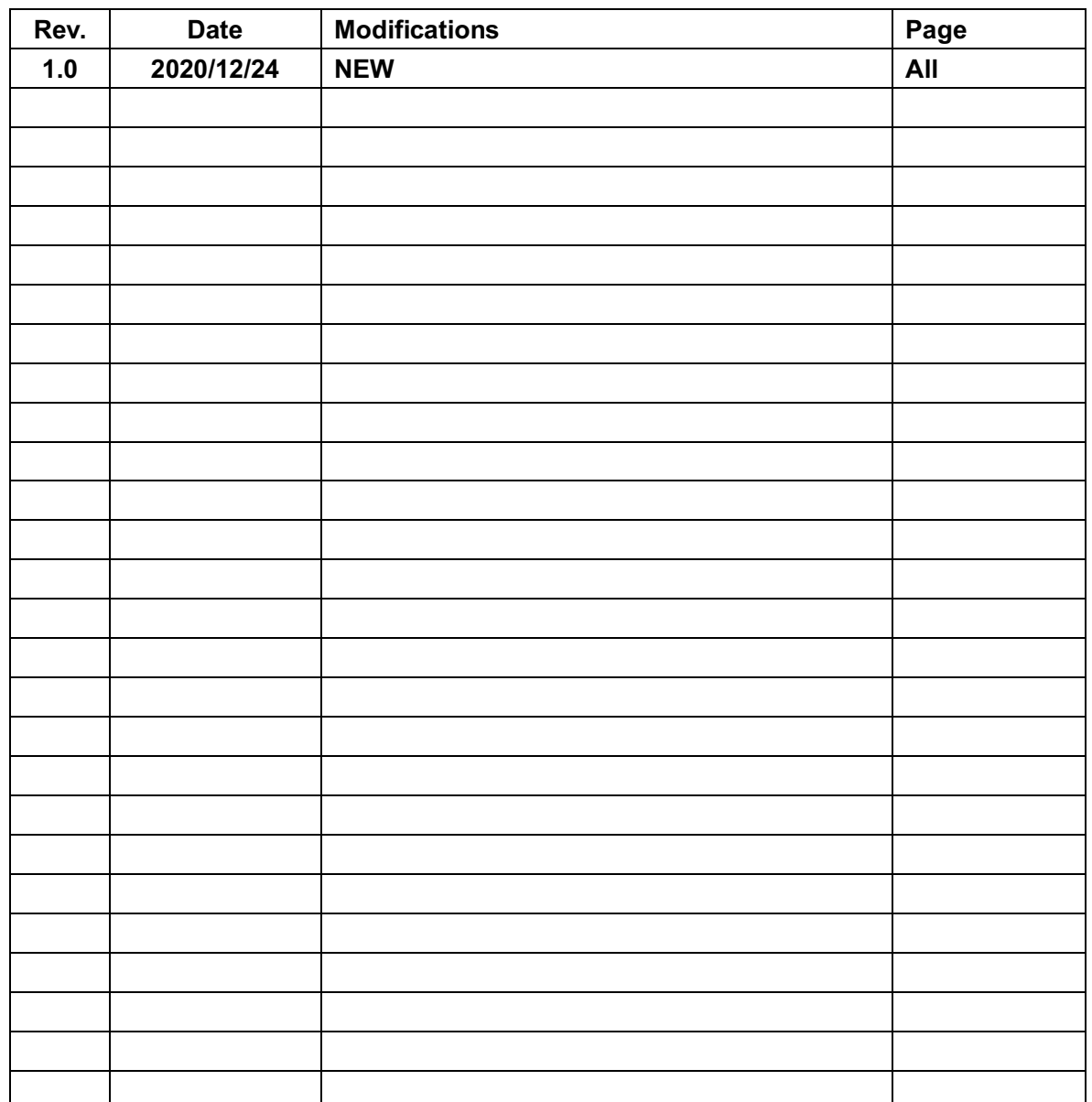

# 田 华芯科技有限公司 装芯温热 HUAXIN TECHNOLOGY CO., LTD TABLE OF CONTENTS

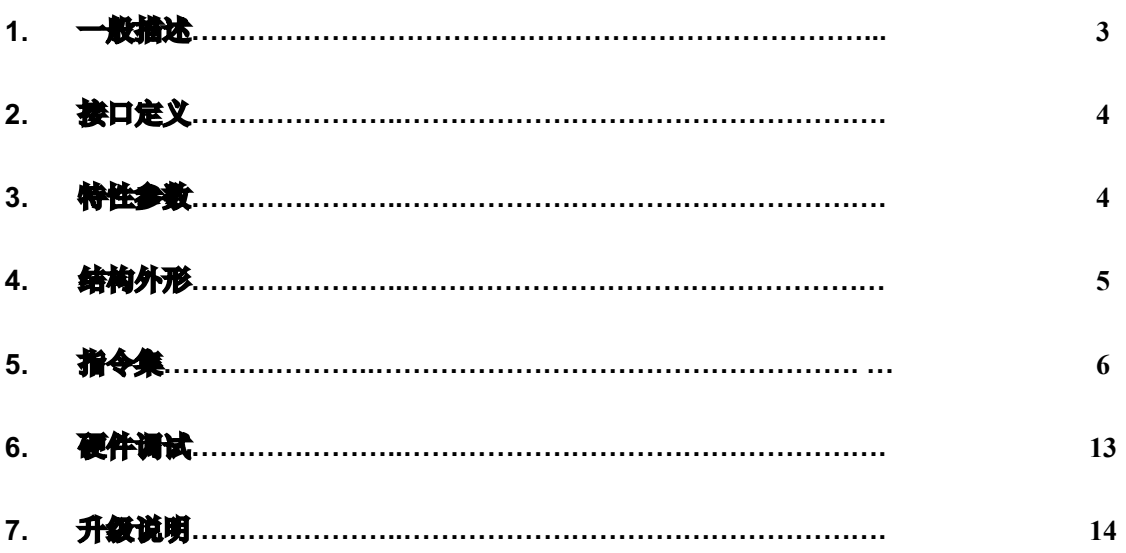

#### 1. 一般描述

Revision: 1.0

 $-2-$ 

# 田 华芯科技有限公司 **长芯屈抹 HUAXIN TECHNOLOGY CO., LTD**

**3.5'' USART TFT LCM**是一块集成了**TFT LCM**和**ARM**显示控制板的串口显示模组:内建文 本,图像,图形的强大处理功能;内建简体中文,英文字库,支持用户任意选择字体大小; 内建图片数据自处理功能,支持任意地址显示任意大小图片,可支持图片动画显示;内建**2D** 图形绘制加速引擎,支持简单设定实现直线,矩形,图,精圆等几何图形;集成了Flash文 件存储管理,支持通过符合**SDHC**标准的**MicroSD(32G Max)**更新文件和升级固件功能;内 建二维码自动生成及显示,支持自定义显示大小;内建不同**Mode**编程,支持客户自定义编 程。

- **1.2** 功能
	- **■3.5'' TFT LCM**
	- ■色度: 65K, RGB数据格式: 565
	- ■GB2312**简体中文,英文字库**
	- **■2D**图形绘制加速引擎

#### **■**图片数据自处理功能

- **■Flash**:**8M Byte**
- **■**文件更新和**FirmWare**升级
- **■**通讯接口:**USART/115200/N81**
- **1.3** 应用范围
	- 智能家居
	- 工业设备
	- 医疗设备
	- **■** 家用电器
	- 办公设各
- **1.4** 规格描述

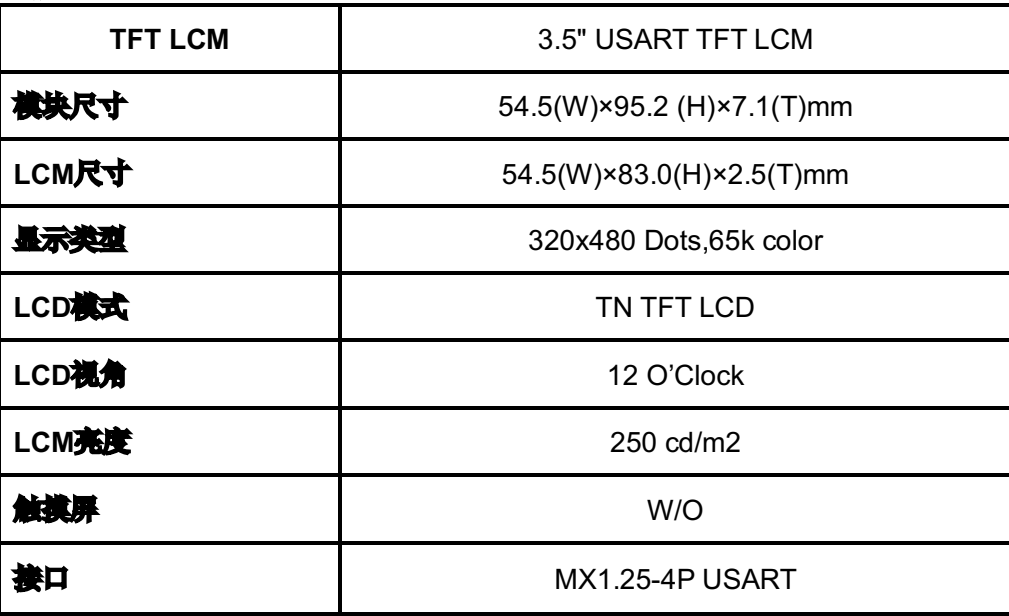

田 华芯科技有限公司

# 装芯科技 HUAXIN TECHNOLOGY CO., LTD

### **2.**接口定义

P1:串口接口定义

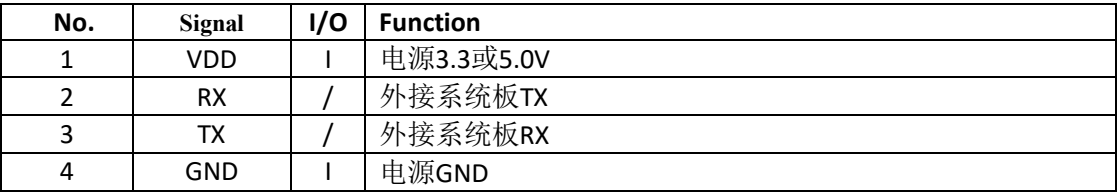

#### **3.** 特性参数

#### **3.1** 模块电气特性 **VSS=0,Ta=25**℃

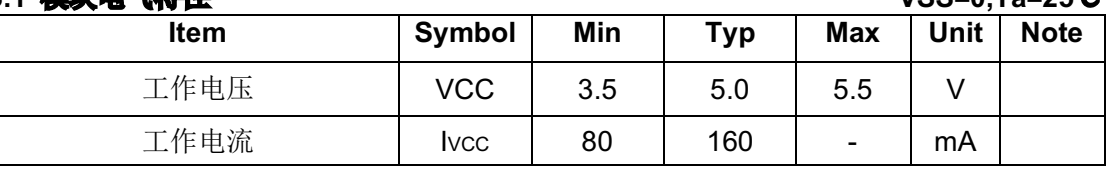

#### **3.2 USART**电气特性 **VSS=0,Ta=25**℃

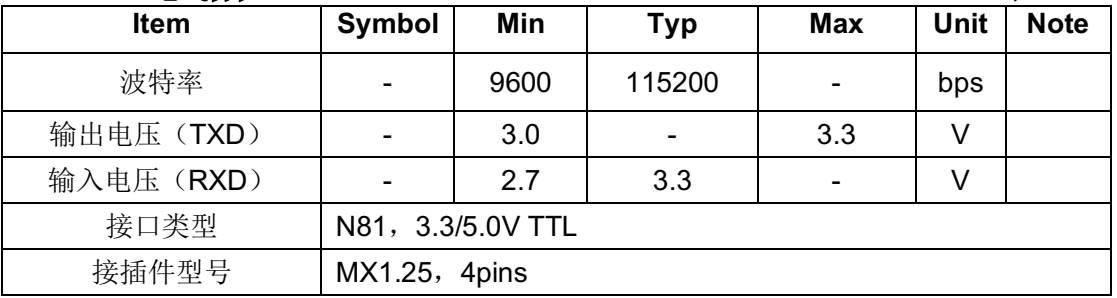

#### **3.3** 其它特性

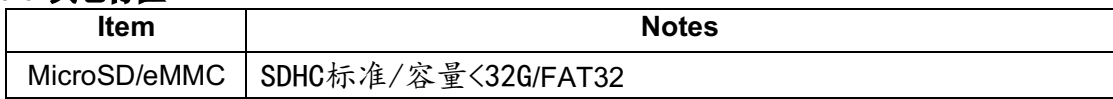

#### **3.4** 存储空间

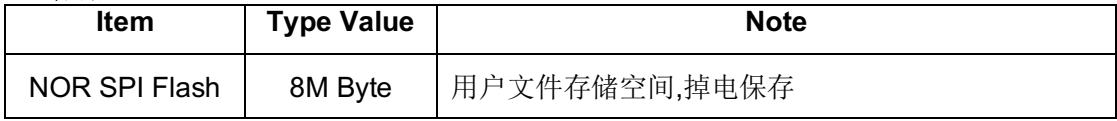

#### **3.5** 工作环境参数

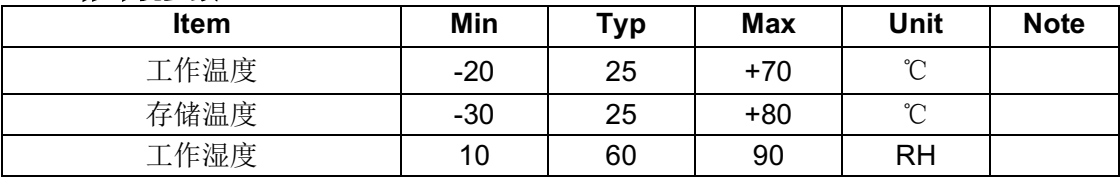

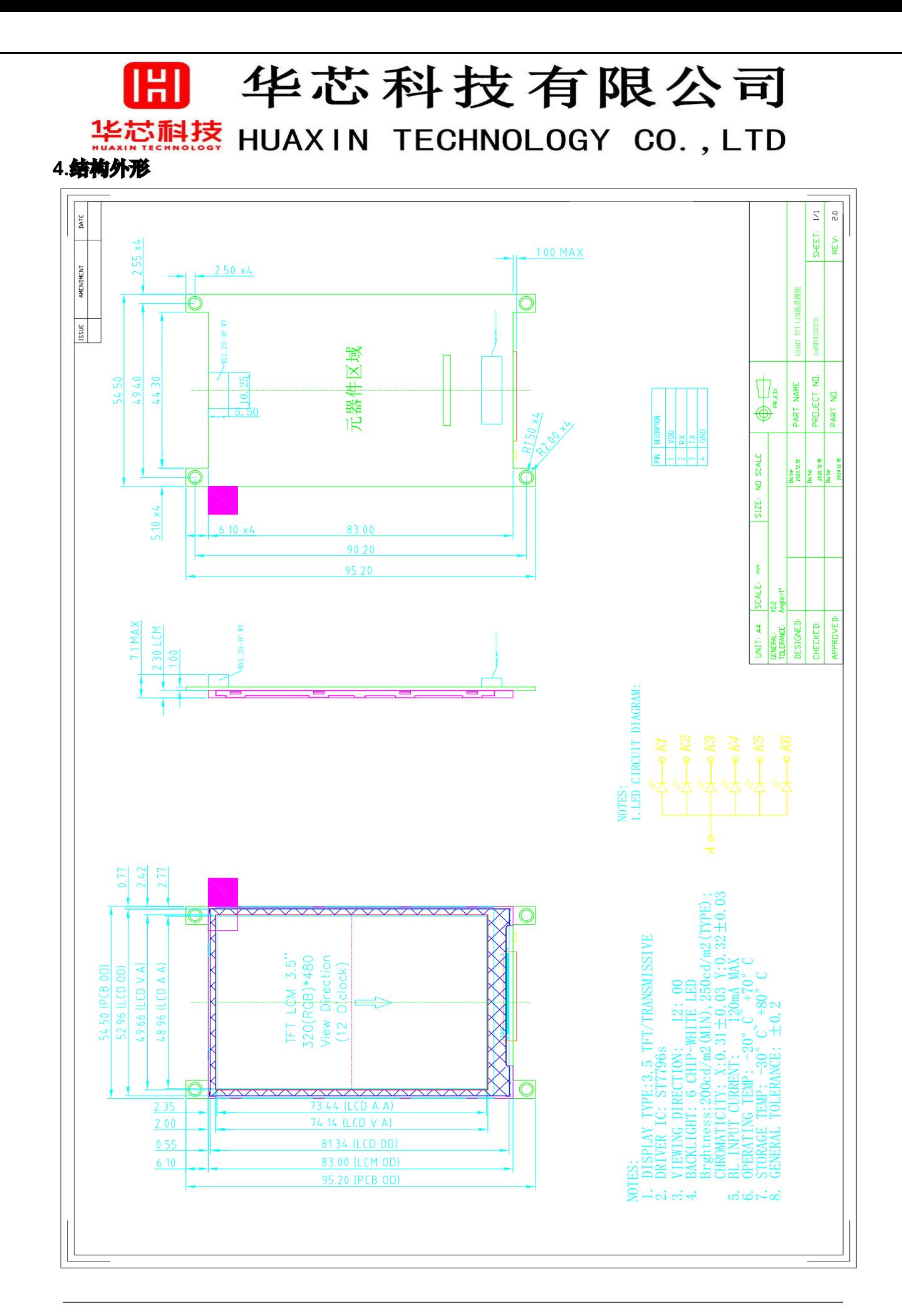

# 田 华芯科技有限公司

# **1.标志社技 HUAXIN TECHNOLOGY CO., LTD**<br>5.指令集

# **5-1**:指令表

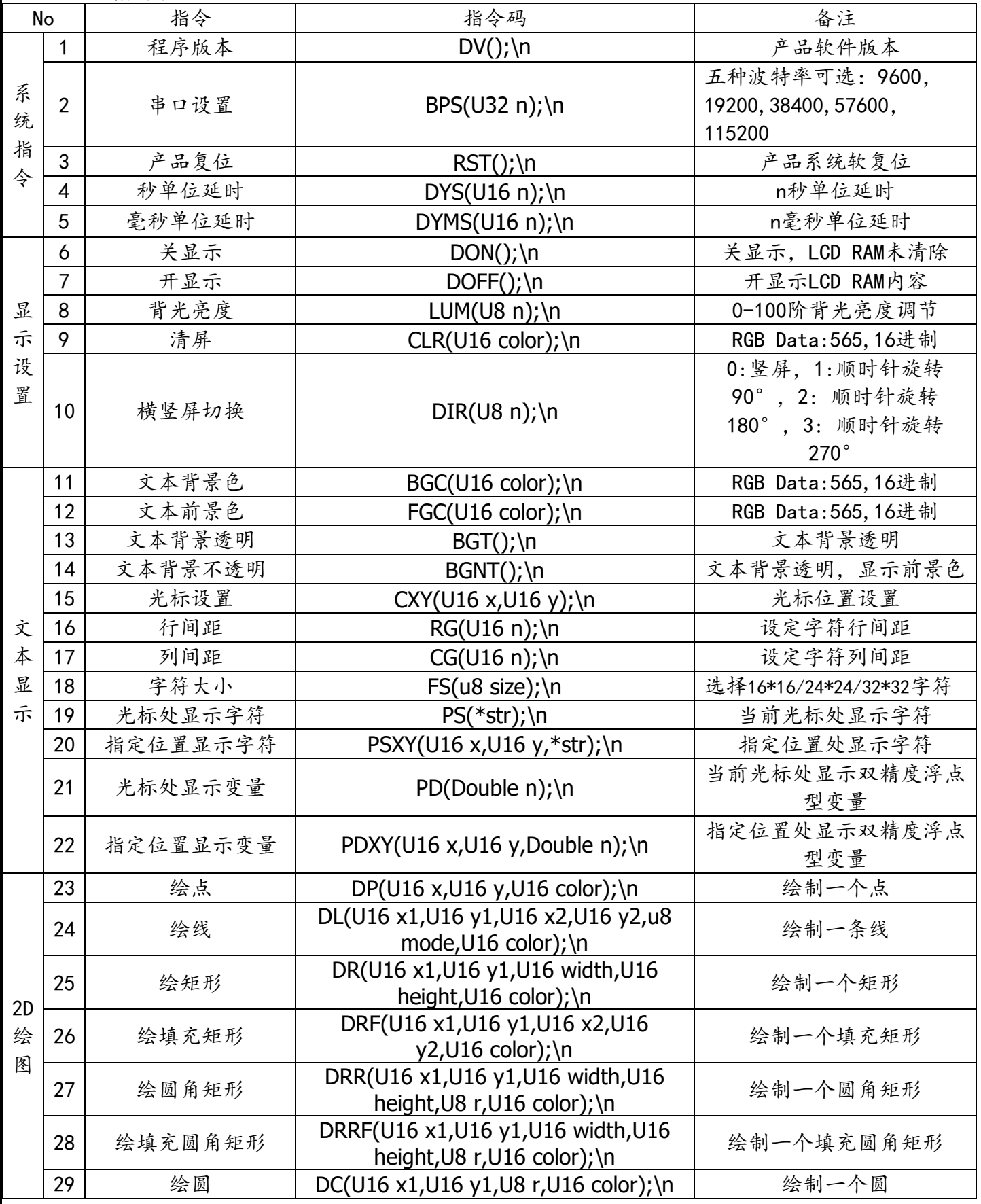

Revision:  $1.0$   $-6 -$ 

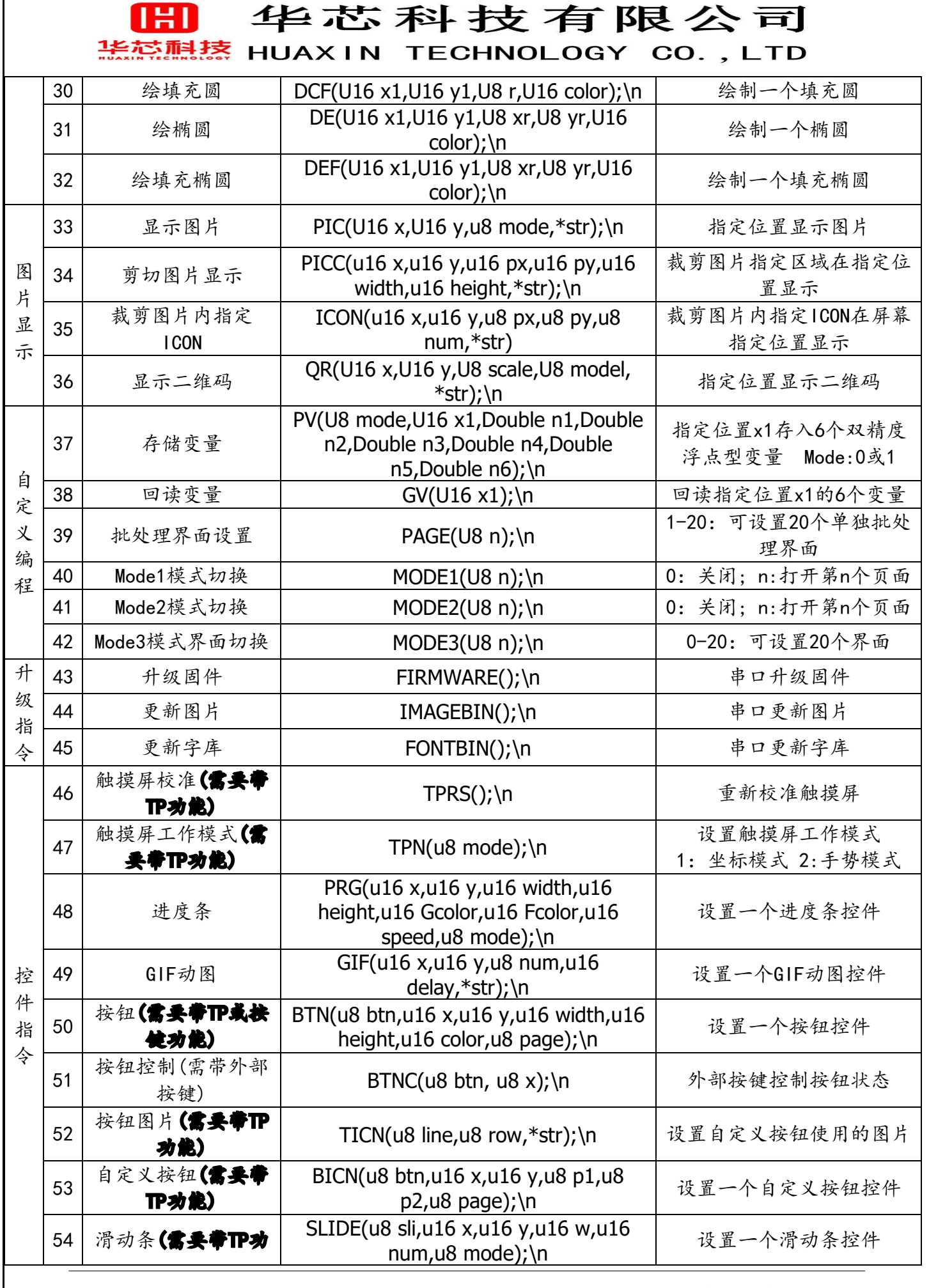

Revision:  $1.0$   $7 - 7$ 

Ⅲ 华芯科技有限公司

### 装芯温蒸 HUAXIN TECHNOLOGY CO., LTD

#### 能)

#### **5-2**:指令说明及应用

#### **5-2-1 DV()**

功能:显示产品软件版本

#### **5-2-2 BPS(U32 n)**

功能:修改产品串口波特率 参数:n:波特率9600、19200、38400、57600、115200 备注:产品上电默认波特率为115200

#### **5-2-3 RST()**

功能:产品系统软复位

#### **5-2-4 DYS(U16 n)**

功能:秒单位延时 参数:n:设置的秒数 (只能输入0-3600数字,即最大可以延时一个小时)

#### **5-2-5 DYMS(U16 n)**

功能:毫秒单位延时 参数:n:设置的毫秒数 (只能输入0-60000数字,即最大可以延时一分钟) 备注:具体的用法请参考5-3MODE功能配置里的示例

#### **5-2-6 DOFF()**

功能:关闭显示 备注:LCD RAM不清除

#### **5-2-7 DON()**

功能:打开显示

#### **5-2-8 LUM(U8 n)**

功能:设置屏幕背光亮度 参数:n:亮度 0-100可设置 备注:当参数n为0时将关闭背光;产品上电默认背光亮度为100

#### **5-2-9 CLR(U16 color)**

功能:以单一颜色填充全屏 参数:color:颜色 RGB Data:565,16进制 示例:CLR(FFFF);\n // 以白色填充全屏

#### **5-2-10 DIR(U8 n)**

功能: 横竖屏切换 参数:n: 0:竖屏,1:顺时针旋转90°,2: 顺时针旋转180°,3: 顺时针旋转270°

#### **5-2-11 BGC(U16 color)**

功能:设置文本背景色

## Ⅲ 华芯科技有限公司 装芯想熬 HUAXIN TECHNOLOGY CO., LTD

参数:color:颜色 RGB Data:565,16进制 示例: BGC(FFFF);\n // 设置文本背景色为白色 备注:产品上电默认文本背景色为白色 **5-2-12 FGC(U16 color)**

功能:设置文本前景色 参数:color:颜色 RGB Data:565,16进制 备注:产品上电默认文本背景色为黑色

#### **5-2-13 BGT()**

功能:设置文本背景透明

#### **5-2-14 BGNT()**

功能:设置文本背景不透明 备注:产品上电默认文本背景不透明

#### **5-2-15 CXY(U16 x,U16 y)**

功能:设置光标位置 参数:x:光标的x轴位置 y:光标的y轴位置 备注:产品上电默认光标位置为(0,0)

#### **5-2-16 RG(U16 n)**

功能:设置字符行间距 参数:n:字符行间距 备注:产品上电默认字符行间距为0

#### **5-2-17 CG(U16 n)**

功能:设置字符列间距 参数:n:字符列间距 备注:产品上电默认字符列间距为0

#### **5-2-18 FS(u8 size)**

功能:设置字体大小 参数:size: 16:设置字体大小为16x16/8x16 24:设置字体大小为24x24/12x24 32:设置字体大小为32x32/16x32 备注:产品上电默认字体大小为16x16/8x16

#### **5-2-19 PS(\*str)**

功能:在当前光标处显示字符 参数: str:字符串 备注:参数str的前后要有英文字符(**"**),英文字符(**"**)不显示出来 示例: PS("你好123abc");\n | // 在当前光标处显示字符"你好123abc"

## Ⅲ 华芯科技有限公司 装芯想熬 HUAXIN TECHNOLOGY CO., LTD

#### **5-2-20 PSXY(U16 x,U16 y, \*str)**

- 功能:在指定位置显示字符 参数:x:指定位置的x轴 Y:指定位置的y轴 str:字符串
- 备注:参数str的前后要有英文字符(**"**),英文字符(**"**)不显示出来
- 示例: PSXY(10,10,"你好123abc");\n // 在(10,10)位置处显示字符"你好123abc"

#### **5-2-21 PD(Double n)**

- 功能:在当前光标处显示双精度浮点型变量
- 参数:n: 双精度浮点型变量
- 示例: PD(12345);\n // 在当前光标处显示无符号长整型变量"12345"

#### **5-2-22 PDXY(U16 x,U16 y, Double n)**

功能:在指定位置显示双精度变量 参数:x:指定位置的x轴 Y:指定位置的y轴 n:双精度变量 示例: PDXY(10,10,12345);\n // 在(10,10)位置处显示变量"12345"

#### **5-2-23 DP(U16 x,U16 y,U16 color)**

功能:在指定位置绘制一个点 参数:x:指定位置的x轴 Y:指定位置的y轴 color: 点的颜色 RGB Data:565,16进制 示例: DP(10,10,F800);\n // 在(10,10)位置处绘制一个红色的点

#### **5-2-24 DL(U16 x1,U16 y1, U16 x2,U16 y2,U8 mode, U16 color)**

功能:在指定位置绘制一条线 参数:x1:线条的起点x轴 y1:线条的起点y轴 x2:线条的终点x轴 y2:线条的终点y轴 mode: 0:正常线 >0:粗线(mode为size) color: 线条的颜色 RGB Data:565,16进制 示例: DL(10,10,100,100,0,F800);\n // (10,10)到(100,100)绘制一条红线

#### **5-2-25 DR(U16 x1,U16 y1, U16 width,U16 height, U16 color)**

功能: 在指定位置绘制一个矩形 参数:x1:指定位置的x轴 y1:指定位置的y轴 width:矩形的宽度 height:矩形的高度 color: 矩形的边框颜色 RGB Data:565,16进制 示例: DR(10,10,50,20,F800);\n //在(10,10)位置绘制宽50高20边框颜色为红色的矩形

#### 华芯科技有限公司 装芯想熬 HUAXIN TECHNOLOGY CO., LTD **5-2-26 DRF(U16 x1,U16 y1, U16 width,U16 height, U16 color)** 功能:在指定位置绘制一个填充矩形 参数:x1:指定位置的x轴 y1:指定位置的y轴 width:矩形的宽度 height:矩形的高度 color: 矩形的填充颜色 RGB Data:565,16进制 **5-2-27 DRR(U16 x1,U16 y1, U16 width,U16 height,U8 r, U16 color)** 功能: 在指定位置绘制一个圆角矩形 参数:x1:指定位置的x轴 y1:指定位置的y轴 width:圆角矩形的宽度 height:圆角矩形的高度 r:圆角的半径 color: 圆角矩形的边框颜色 RGB Data:565,16进制 示例: DRR(10,10,100,50,10,F800);\n // 在(10,10)位置绘制一个宽度为50、高度为 20、圆角的半径为10、边框颜色为红色的圆角矩形

#### **5-2-28 DRRF(U16 x1,U16 y1, U16 width,U16 height,U8 r, U16 color)**

- 功能: 在指定位置绘制一个填充圆角矩形
- 参数:x1:指定位置的x轴 y1:指定位置的y轴 width:圆角矩形的宽度 height:圆角矩形的高度 r:圆角的半径 color: 圆角矩形的填充颜色 RGB Data:565,16进制

#### **5-2-29 DC(U16 x1,U16 y1, U8 r, U16 color)**

功能: 在指定位置作为圆心绘制一个圆 参数:x1:圆心的x轴 y1:圆心的y轴 r:圆的半径 color: 圆的边框颜色 RGB Data:565,16进制 示例: DC(10,10,5,F800);\n // 在(10,10)位置作为圆心绘制一个半径为5、边框颜色为 红色的圆

#### **5-2-30 DCF(U16 x1,U16 y1, U8 r, U16 color)**

功能:在指定位置作为圆心绘制一个填充圆 参数:x1:圆心的x轴 y1:圆心的y轴 r:圆的半径 color: 圆的填充颜色 RGB Data:565,16进制

#### **5-2-31 DE(U16 x1,U16 y1, U8 xr, U8 yr, U16 color)**

Revision:  $1.0$   $11 -$ 

# 华芯科技有限公司 装芯温蒸 HUAXIN TECHNOLOGY CO., LTD

功能:在指定位置作为圆心绘制一个椭圆 参数:x1:圆心的x轴 y1:圆心的y轴 xr:椭圆x轴方向半径 yr:椭圆y轴方向半径 color: 椭圆的边框颜色 RGB Data:565,16进制 示例: DE(10,10,5,10,F800);\n //在(10,10)位置作为圆心绘制一个x轴方向半径为5、x

轴方向半径为10、边框颜色为红色的椭圆

#### **5-2-32 DEF(U16 x1,U16 y1, U8 xr, U8 yr, U16 color)**

功能:在指定位置作为圆心绘制一个填充椭圆 参数:x1:圆心的x轴 y1:圆心的y轴 xr:椭圆x轴方向半径 yr:椭圆y轴方向半径 color: 椭圆的填充颜色 RGB Data:565,16进制

#### **5-2-33 PIC(U16 x,U16 y, u16 mode,\*str)**

功能: 在指定位置显示一张图片 参数:x:指定位置的x轴

Y:指定位置的y轴

Mode:图片显示模式

- 0:正常显示
	- 1:从上到下插入显示
	- 2:从下到上插入显示
	- 3:从左到右插入显示
	- 4:从右到左插入显示
	- 5:上下展开方式显示
	- 6:左右展开方式显示
	- 7:四周扩散方式显示

str: 图片的名字(只能输大写英文和数字且字符数在10个以内)

备注:参数str的前后要有英文字符(**"**),英文字符(**"**)不显示出来

示例: PIC(0,0,"LOGO");\n // 在指定位置(0,0)处显示一张名字为"LOGO"的图片

#### **5-2-34 PICC(u16 x,u16 y,u16 px,u16 py,u16 width,u16 height,\*str)**

功能:裁剪图片指定区域在屏幕指定位置显示

参数:x:屏幕指定位置的x轴

Y:屏幕指定位置的y轴

px:图片裁剪指定位置的x轴

py:图片裁剪指定位置的y轴

width:图片裁剪的宽度

height:图片裁剪的高度

str:图片的名字(只能输大写英文和数字且字符数在10个以内)

备注:参数str的前后要有英文字符(**"**),英文字符(**"**)不显示出来

示例: PICC(10,10,50,50,100,50,"LOGO");\n // 在名字为 "L0G0" 的图片指定位置

Revision:  $1.0$   $-12$ 

### 华芯科技有限公司 装芯想蓀 HUAXIN TECHNOLOGY CO., LTD

(50,50)处裁剪一张宽度为100,高度为50的图片在屏幕指定位置(10,10)显示

#### **5-2-35 ICON(u16 x,u16 y,u8 px,u8 py,u8 num,\*str)**

描述:裁剪图片内指定 ICON 在屏幕指定位置显示 详细描述:裁剪图片内指定 ICON 在屏幕指定位置显示 参数:x:屏幕指定位置的x轴

Y:屏幕指定位置的y轴 px:图片有多少行ICON py:图片有多少列ICON num: 第几张ICON (顺序是从上到下, 从左到右, 从第0张开始) str: 图片的名字

说明:图片内的 ICON 需要长宽相对,所有 ICON 参数相等,参数 str 的前后要有英文字 符(**"**),英文字符(**"**)不显示出来

范例: ICON(100,100,4,8,14,"1") // 在名字为"1" 有 4 行、8 列 ICON 的图片中的第 14 个 ICON 在屏幕指定位置(100,100)显示

#### **5-2-36 QR(U16 x,U16 y, U8 scale, U8 model, \*str)**

功能:在指定位置把输入的字符串转换为二维码显示出来

参数:x:指定位置的x轴

y:指定位置的y轴

scale:二维码的放大倍数(只能在1-9之间选择)

model:二维码的显示模式 1:正显 0:反显

str:要转换为二维码的信息

备注:参数str的前后要有英文字符(**"**),英文字符(**"**)不显示出来,最大支持24个汉 字,49个英文字符

示例: QR(10,10,9,1,"https://www.baidu.com");\n //在指定位置(10,10)处把信息 "https://www.baidu.com"转换为二维码并放大9倍以正显的模式显示出来

#### **5-2-37 PV(U8 mode, U16 x1, Double n1, Double n2, Double n3, Double n4, Double n5, Double n6)**

功能: 以指定的地址为开始地址按顺序将6个双精度浮点型变量存放在内存中

参数: mode: 0: 存入VAR, 1: 存入VAR并执行Prt\_U16\_xy(n1,n2, n3);\n x1:指定的地址(只能输入0-800之间的数字,开放了800个字节供用户使用) n1:第1个变量 n2:第2个变量 n3:第3个变量 n4:第4个变量 n5:第5个变量 n6:第6个变量 示例1:PV(0,100,10,66,88,123,234,125);\n //以100地址为开始地址按顺序将

(10,66,88,123,234,125)6个变量存放在内存的100-105地址里 示例2: PV(1,100,10,10,88,0,0,0);\n //以100地址为开始地址按顺序将 (1,100,10,10,88,0,0,0)6个变量存放在内存的100-105地址后执行PD(10,10, 88)指令

#### **5-2-38 GV(U16 x1)**

Revision:  $1.0$   $-13$ 

#### 华芯科技有限公司 THI 装芯想蓀 HUAXIN TECHNOLOGY CO., LTD

功能: 以指定的地址为开始地址按顺序将6个双精度浮点型变量从内存中读取出来 参数:x1:指定的地址(只能输入0-800之间的数字,开放了800个字节供用户使用) 示例: GV(100);\n //以100地址为开始地址按顺序从内存中的100-105的地址里把变量 读取出来

#### **5-2-39 PAGE(U8 n)**

功能:设置批处理界面 参数:n:设置的批处理界面 备注:详细的功能说明请看5-3-1MODE模式说明

#### **5-2-40 MODE1(U8 n)**

功能:设置MODE的启动 参数:n:设置的模式 0:关闭;1: 打开对应界面 备注:详细的功能说明请看5-3-1MODE模式说明

#### **5-2-41 MODE2(U8 n)**

功能:设置MODE的启动 参数:n:设置的模式 0:关闭;1:打开对应界面 备注:详细的功能说明请看5-3-2MODE模式说明

#### **5-2-42 MODE3(U8 n)**

功能:设置MODE的启动 参数:n: 1-8:打开对应界面 备注:详细的功能说明请看5-3-3MODE模式说明

#### **5-2-43 FIRMWARE()**

功能: 升级固件

#### **5-2-44 IMAGEBIN()**

功能:更新图片

#### **5-2-45 FONTBIN()**

功能:升级字库

#### **5-2-46 TPRS()**

功能:触摸屏校准

#### **5-2-47 TPN(U8 n)**

功能:设置触摸屏工作模式 参数:1:坐标模式 2:手势模式

#### **5-2-48 PRG(u16 x,u16 y,u16 width,u16 height,u16 Gcolor,u16 Fcolor,u16 speed,u8 mode)**

功能:设置一个进度条控件 参数:x:指定位置的x轴

#### 华芯科技有限公司 180 装芯温蒸 HUAXIN TECHNOLOGY CO., LTD

y:指定位置的y轴 width:进度条的宽度 height:进度条的高度 Gcolor:进度条的背景颜色 Fcolor:进度条的前景颜色 Speed:进度条自动运行时的速度设置(mode等于0时生效) Mode: 0:自动运行进度条 >0:直接设置进度条的显示区域

备注:无

示例: PRG(50.50.100.30.FFFF.F800.1.0);\n //在屏幕(50.50)位置设置一个长度为 100,宽度为30,背景色为白色,前景色为红色的进度条,并自动运行以1的速度从0填充到 满。

PRG(50,50,100,30,FFFF,F800,1,50);\n //在屏幕(50,50)位置设置一个长度为 100,宽度为30,背景色为白色,前景色为红色的进度条,并将进度条填充到50的位置。

#### **5-2-49 GIF(u16 x,u16 y,u8 num,u16 delay,\*str)**

功能: 设置一个GIF动图控件 参数:x:指定位置的x轴 y:指定位置的y轴 num:GIF动图用到的图片数量 delay:GIF动图每一张图片之间的间隔时间 单位:毫秒(ms) str: GIF动图首张图片的名字 备注:delay的值要限制在60000以内,QIF动图图片的所有命名。用户需要注意。

#### 命名必须是以两位数字结尾,10个字符以内,图片的顺序按照数字的顺序排序

示例: GIF(50,50,10,300,"GIF01");\n //在屏幕(50,50)位置设置一个GIF动图控件, 从 名字位"GIF01"的图片开始,每一张图片间隔300毫秒,显示10张图片后结束。

#### **5-2-50 BTN(u8 btn,u16 x,u16 y,u16 width,u16 height,u16 color,u8 page)**

功能:设置一个按钮控件 参数: btn: 设置第几个按钮, 可选1-5 x:指定位置的x轴 y:指定位置的y轴 width:按钮的宽度 height:按钮的高度 color:按钮的颜色 page:按钮绑定的批处理页面

备注:无

示例: BTN(1,50,50,50,30,F800,1);\n //在屏幕(50,50)位置设置第一个按钮, 参数为长 度50、宽度30、颜色红色,并绑定第一个批处理页面,当按钮按下时执行批处理页面的指 令集。

#### **5-2-51 BTNC(u8 btn, u8 x)**

功能:外部按键控制按钮状态

参数:btn:设置第几个按钮,可选1-5 x: 0:按键未按下 1:按键按下 2:按键按下并执行PAGE

## Ⅲ 华芯科技有限公司 装芯想熬 HUAXIN TECHNOLOGY CO., LTD

#### **5-2-52 TICN(u8 line,u8 row,\*str)**

- 功能:设置自定义按钮使用的图片
- 参数: line: 有line行小图 row:有row列小图 str:图片的名字(只能输大写英文和数字且字符数在10个以内)
- 备注:参数str的前后要有英文字符(**"**),英文字符(**"**)不显示出来

示例: TICN(4,8,"1");\n //设置名字为"1"的图片为自定义按钮使用的图片, 图片里 有4行8列小图,共20个。

#### **5-2-53 BICN(u8 btn,u16 x,u16 y,u8 n1,u8 n2, u8 page)**

- 功能:设置一个自定义按钮控件
- 参数:btn:设置第几个按钮,可选1-5

x:指定位置的x轴 y:指定位置的y轴 n1:设置第n1个小图为按钮未按下时显示的图片 n2:设置第n2个小图为按钮按下时显示的图片 page:按钮绑定的批处理页面

备注:小图的使用需要先设置TICN指令才可以调用

示例: BICN(1,50,50,0,16,1);\n //在屏幕(50,50)位置设置第一个按钮, 未按下时显示n1 小图,按下时显示n2小图,并绑定第一个批处理页面,当按钮按下时执行批处理页面的指 令集。

#### **5-2-54 SLIDE(u8 sli,u16 x,u16 y,u16 w,u16 num,u8 mode)**

功能:设置一个滑动条控件 参数: sli:设置第几个滑动条, 可选1、2 x:指定位置的x轴 y:指定位置的y轴 w:滑动条的长度 num:设置滑动条的初始值(0-100) mode:0:每次滑动串口打印出当前的值

备注:无

示例: SLIDE(1,50,100,200,50,0);\n //在屏幕(50,100)位置设置第一个宽度为200,初 始值为50的滑动条,当滑动条发生变化时在串口打印出当前滑动条数值。

# 5-3: 模式说明

#### 5-3-1: 正常模式

说明:在正常模式下,系统会等待接收用户发送的指令并解析执行。支持用户发送多条指 令,每一条指令用英文字符(;)间隔,在指令集的最后必须以;\n结尾才能识别,指令的字

Revision:  $1.0$   $-16$ 

#### 华芯科技有限公司 THI 装芯想蓀 HUAXIN TECHNOLOGY CO., LTD

节数需限制在600个字节以内。

#### 5-3-2: PAGE批处理页面

功能:在正常模式下,用户可以使用PAGE指令预存批处理页面的指令集,通过其他指令可 以调用,支持配置20个批处理页面(1-20)。

**操作步骤:**在正常模式下发送指令PAGE(n),等待系统回传字符(OK),进入第n个批处理 页面的指令集配置功能;发送指令集,等待系统回传字符(OK),批处理页面配置完成。 备注:指令集的每一条指令用英文字符(;)间隔,在指令集的最后必须以;\n结尾才能识 别;指令集的大小需要限制在600字节以内,包含英文字符(;)和(;\n)。

示例: PAGE(1);\n //进入第一个批处理页面的指令集配置功能 PIC(0,0,"1");DYMS(300);PIC(0,0,"2");\n //将指令集发送给系统

//将(在指定位置(0,0)处显示一张名字为"1"的图片)、(延时300毫秒)和(再 在指定位置(0,0)处显示一张名字为"2"的图片)这三条指令组成的指令集配置成第一个 批处理页面。

#### 5-3-3: MODE1模式

功能:在MODE1模式下,系统会在上电后读取MODE1模式绑定的批处理页面指令集,逐条解 析并执行一次。

**操作步骤:**在正常模式下发送指令MODE1(n),等待系统回传字符(OK),MODE1模式绑定第 n个批处理页面并打开,系统将在上电后执行;发送指令MODE1(0),等待系统回传字符 (OK),就可以关闭MODE1模式,系统将不再执行。

备注:无

赤例: MODE1(1);\n  $\mathbf{\hat{\pi}}$ 例: MODE1模式打开 RST();\n //系统手动复位上电

# …………

MODE1(0):\n //MODE1模式关闭

 //系统会在上电后,读取MODE1模式绑定的第一个批处理页面指令集,逐条解析并执 行,执行完后将自动回到正常模式。

#### 5-3-4: MODE2模式

动能:在MODE2模式下,系统会读取MODE2模式绑定的批处理页面指令集,逐条解析并编环 执行。

**操作步震:**发送指令MODE2(n),等待系统回传字符(OK),MODE2模式绑定第n个批处理页 面并打开,系统将立刻执行;发送指令MODE2(0),等待系统回传字符(OK),就可以关闭 MODE2模式,系统将不再执行。

各注: MODE2模式的运行是在运行完MODE1模式后执行。

**示例:**MODE2(1);\n //MODE2模式打开

…………

MODE2(0);\n //MODE2模式关闭

//系统读取MODE2模式绑定的第一个批处理页面指令集,逐条解析并循环执行,直到 用户手动关闭MODE2模式。

#### 华芯科技有限公司 180 装芯鳳蓀 HUAXIN TECHNOLOGY CO., LTD

#### 5-3-5: MODE3模式

功能: 在MODE3模式下,系统会读取MODE3模式绑定的批处理页面指令集,逐条解析并执行 一次。

**操作步骤:**发送指令MODE3(n),等待系统回传字符(OK),MODE3模式绑定第n个批处理页 面并打开,系统将立刻执行。

备注:在mode模式运行的过程中,当有其它指令输入时,自动退出MODE3模式。

**示例:** MODE3(2);\n //MODE3模式打开

…………

//系统读取MODE3模式绑定的第二个批处理页面指令集,逐条解析并执行一次。

#### PS:关于模式的解释

正常模式就是串口正常工作时的状态,用户发送指令或指令集,串口屏就解析执行。 PAGE指令可以理解为用户将要执行的指令集存储在串口屏中,然后可以重复调用。 MODE1模式上电最先运行且只运行一次,用户可以将串口屏的开机画面指令配置成批处理页 面指令集,然后设置为MODE1调用。

MODE2模式执行在MODE1模式后且循环执行,用户可以当作一个广告机来使用。

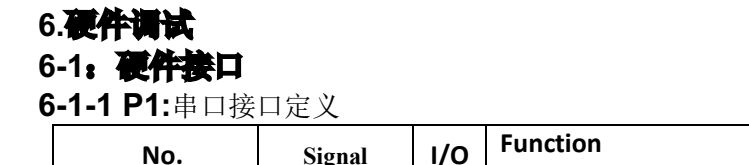

Revision:  $1.0$   $-18$ 

# 华芯科技有限公司 装总想熬 HUAXIN TECHNOLOGY CO., LTD 1 VDD | 电源3.3或5.0V 2 RX / 外接系统板TX

3  $\begin{array}{|c|c|c|c|c|}\n\hline\n3 & & \text{TX} & / \end{array}$ 外接系统板RX 4 GND | 电源GND

**6-1-2**:系统默认电源输入5.0V(R3空接,R2短接),若使用3.3V(R3短接,R2空接),如下图标示

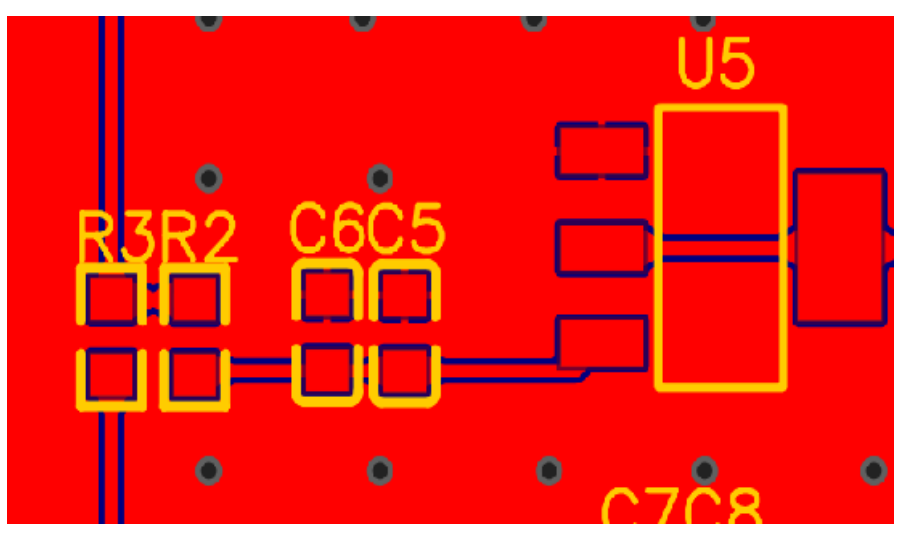

**6-1-3**:使用 USB 转串口工具与 P1 正确连接后,通过上位机软件进行测试或自定义编程

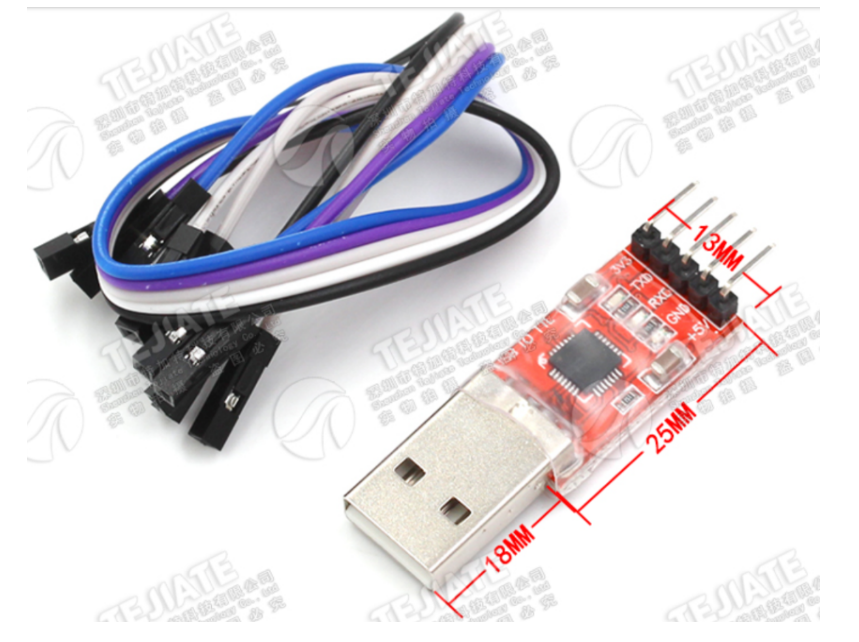

**6-2**:使用 INHMI-TOOLKIT 上位机软件,正确设置后发送指令进行软件测试或自定义编程 串口通讯默认波特率为 115200, N81, 根据 BPS 指令设置的波特率参数进行调整

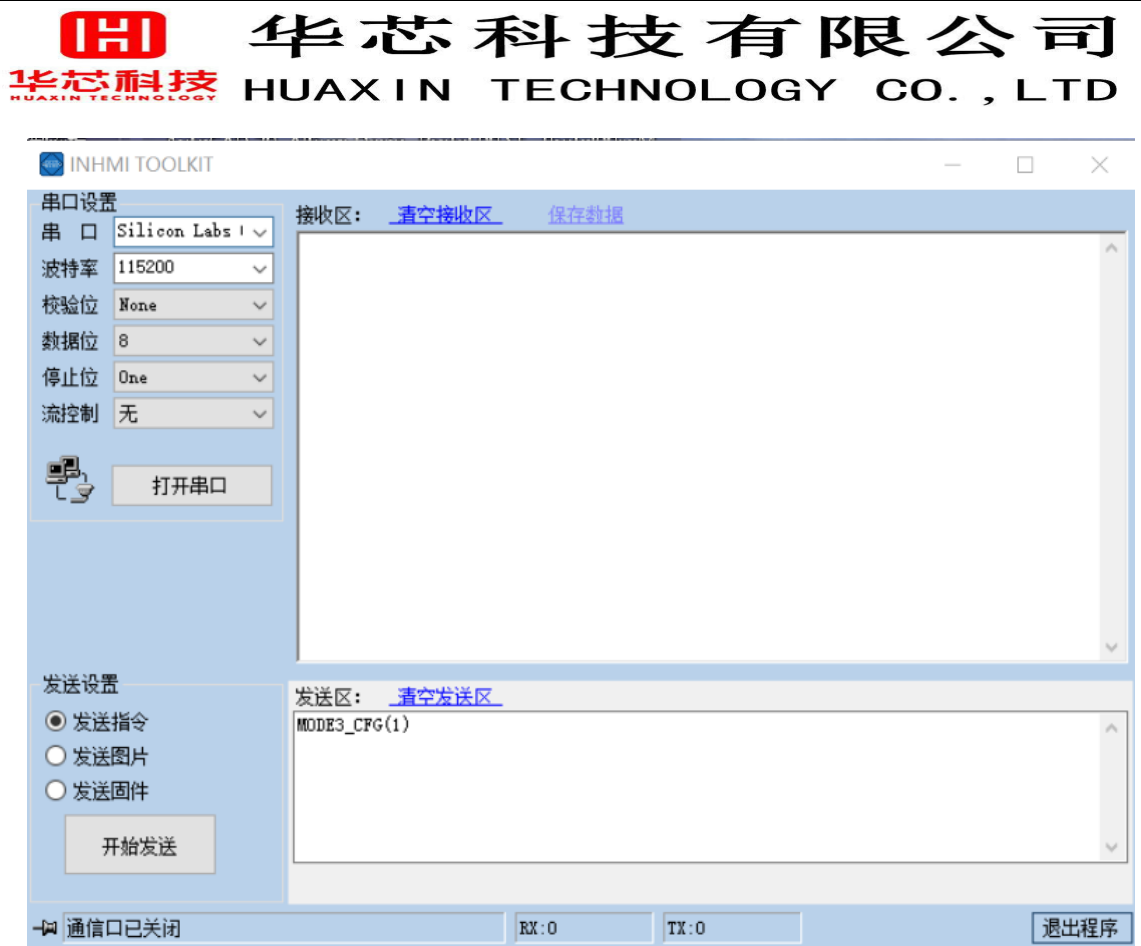

#### 备注:

1: 使用 INHMI-TOOLKIT 发送指令或指令集时会在结尾处自动添加;\n, 无需手动输入;

**2**:使用 **INHMI-TOOLKIT** 将图片转换为更新类 **BIN** 文件,存入 **SD** 卡供升级;

**3**:使用 **INHMI-TOOLKIT** 可直接实现 **APP** 固件升级,也支持存入 **SD** 卡升级;

#### **6-3**:**RGB565** 部分常用颜色对照表(**0x** 不用输入)

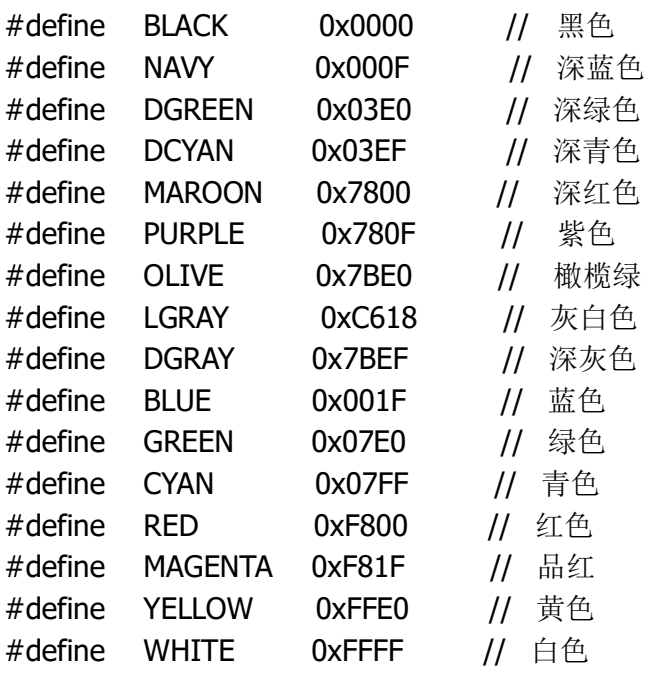

#### **7.**升级说明

**7-1**:将需要升级文件整理到MicroSD卡内一个INHMI的文件,如图

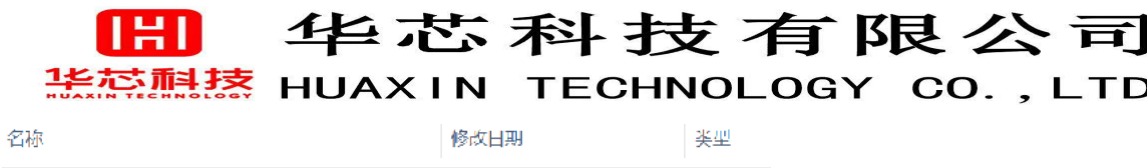

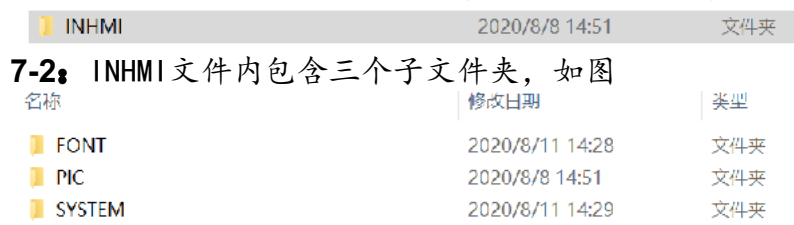

**7-3**:1:FONT存放字库文件,为更新类FON文件,字库文件可根据用户需求调整增加

2:PIC存放图片文件,为更新类BIN文件,文件名只支持英文+数字,10个字符以内, 最多支持100个图片文件名,支持自定义图片大小

3:SYTEM存放系统升级固件,为升级类BIN文件,支持用户定制

**7-4**:MicroSD卡存放好更新和升级文件后,插入产品SD卡座,LCD显示升级进度,更新成功 (成功提示OK,无升级提示FAIL)等待5s后系统自动复位,可直接拔掉MicroSD(支持SD卡热 插拔):

由于每次更新和升级Flash会分别擦除片内三个类型文件,所以需将所用三个类型文件全部 存入SD卡对应三个文件夹,若无更新或升级只需文件夹内不存入任何文件,则Flash片内不 执行擦除仍保持原内容(支持符合SDHC标准的<32G MicroSD卡)。

#### 7-5**: MioroSD更新和升级文件只能在正常模式下, 暂不支持Mode1, 2,3模式; 如果** Mode1,2,3

#### 模式下,需要退出到正常模式后系统复位,重复7-4可正常升级